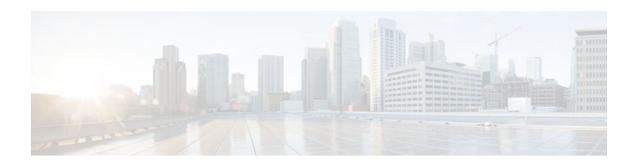

## **PBR Recursive Next Hop**

### Last Updated: April 30, 2012

The PBR Recursive Next Hop feature enhances route maps to enable configuration of a recursive next-hop IP address that is used by policy-based routing (PBR). The recursive next-hop IP address is installed in the routing table and can be a subnet that is not directly connected. If the recursive next-hop IP address is not available, packets are routed using a default route.

Because Cisco Express Forwarding (CEF) or process switching provides the infrastructure, the benefit of this feature is the CEF loadsharing.

- Finding Feature Information, page 1
- How to Configure PBR Recursive Next Hop, page 1
- Configuration Examples for PBR Recursive Next Hop, page 4
- Additional References, page 5
- Feature Information for PBR Recursive Next Hop, page 5

### **Finding Feature Information**

Your software release may not support all the features documented in this module. For the latest feature information and caveats, see the release notes for your platform and software release. To find information about the features documented in this module, and to see a list of the releases in which each feature is supported, see the Feature Information Table at the end of this document.

Use Cisco Feature Navigator to find information about platform support and Cisco software image support. To access Cisco Feature Navigator, go to www.cisco.com/go/cfn. An account on Cisco.com is not required.

# **How to Configure PBR Recursive Next Hop**

- Setting the Recursive Next-Hop IP Address, page 2
- Verifying the Recursive Next-Hop Configuration, page 4

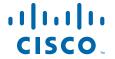

### **Setting the Recursive Next-Hop IP Address**

The infrastructure provided by CEF or process switching performs the recursion to the next-hop IP address. The configuration sequence, which affects routing, is as follows:

- 1 Next-hop
- 2 Next-hop recursive
- 3 Interface
- 4 Default next-hop
- 5 Default interface

If both a next-hop address and a recursive next-hop IP address are present in the same route-map entry, the next hop is used. If the next hop is not available, the recursive next hop is used. If the recursive next hop is not available and no other IP address is present, the packet is routed using the default routing table; it is not dropped. If the packet is supposed to be dropped, use the **set ip next-hop**command with the **recursive** keyword, followed by a **set interface null0** configuration.

Perform this task to set the IP address for the recursive next-hop router.

If loadsharing is required, CEF loadsharing should be configured for per-packet or per-destination loadsharing. Loadbalancing should be done over all equal-cost routes to the subnet that has been configured by the **set ip next-hop recursive**command.

This functionality should be available in centralized and distributed systems.

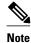

Only one recursive next-hop IP address is supported per route-map entry.

>

#### **SUMMARY STEPS**

- 1. enable
- 2. configure terminal
- **3.** access-list access-list-number {deny / permit} source[source-wildcard] [log]
- 4. route-map map-tag
- **5. set ip next-hop** ip-address
- **6. set ip next-hop** {*ip-address* [...*ip-address*] | **recursive** ip-address}
- 7. match ip address access-list-number
- **8**. end

#### **DETAILED STEPS**

|        | Command or Action | Purpose                          |
|--------|-------------------|----------------------------------|
| Step 1 | enable            | Enables privileged EXEC mode.    |
|        |                   | Enter your password if prompted. |
|        | Example:          |                                  |
|        | Router> enable    |                                  |

|        | Command or Action                                                                              | Purpose                                                                                                    |
|--------|------------------------------------------------------------------------------------------------|----------------------------------------------------------------------------------------------------|
| Step 2 | configure terminal                                                                             | Enters global configuration mode.                                                                                                    |
|        | Example: Router# configure terminal                                                            |                                                                                                    |
| Step 3 | access-list access-list-number {deny / permit} source[source-wildcard] [log]                   | Configures an access list. The example configuration permits any source IP address that falls within the 10.60.0.0. 0.0.255.255 subnet. |
|        | Example:                                                                                       |                                                                                                    |
|        | Router(config)# access-list 101 permit 10.60.0.0 0.0.255.255                                   |                                                                                                    |
| Step 4 | route-map map-tag                                                                              | Enables policy routing and enters route-map configuration mode.                                                                         |
|        | Example:                                                                                       |                                                                                                    |
|        | Router(config)# route-map abccomp                                                              |                                                                                                    |
| Step 5 | set ip next-hop ip-address                                                                     | Sets a next-hop router IP address.                                                                                                    |
|        | Example:                                                                                       | <b>Note</b> Set this IP address separately from the next-hop recursive router configuration.                                            |
|        | Router(config-route-map)# set ip next-hop 10.10.1.1                                            |                                                                                                    |
| Step 6 | <b>set ip next-hop</b> { <i>ip-address</i> [ <i>ip-address</i> ]   <b>recursive</b> ipaddress} | Sets a recursive next-hop IP address.  Note This configuration does not ensure that packets get                                         |
|        | Example:                                                                                       | routed using the recursive IP address if an intermediate IP address is a shorter route to the destination.                              |
|        | <pre>Router(config-route-map)# set ip next-hop recursive 10.20.3.3</pre>                       |                                                                                                    |
| Step 7 | match ip address access-list-number                                                            | Sets an access list to be matched.                                                                                                    |
|        | Example:                                                                                       |                                                                                                    |
|        | Router(config-route-map)# match ip address 101                                                 |                                                                                                    |
| Step 8 | end                                                                                            | Exits route-map configuration mode and returns to privileged EXEC mode.                                                                 |
|        | Example:                                                                                       |                                                                                                    |
|        | Router(config-route-map)# end                                                                  |                                                                                                    |

### **Verifying the Recursive Next-Hop Configuration**

To verify the recursive next-hop configuration, perform the following steps.

#### **SUMMARY STEPS**

- 1. show running-config | begin abccomp
- 2. show route-map map-name

#### **DETAILED STEPS**

### Step 1 show running-config | begin abccomp

Use this command to verify the IP addresses for a next-hop and recursive next-hop IP address, for example:

#### **Example:**

```
Router# show running-config | begin abccomp route-map abccomp permit 10 match ip address 101 ! Defines the match criteria for an access list. set ip next-hop recursive 10.3.3.3 ! If the match criteria are met, the recursive IP address is set. set ip next-hop 10.1.1.1 10.2.2.2 10.4.4.4
```

#### **Step 2 show route-map** *map-name*

Use this command to display the route maps, for example:

#### **Example:**

```
Router# show route-map abccomp
route-map abccomp, permit, sequence 10
Match clauses:
ip address (access-lists): 101
Set clauses:
ip next-hop recursive 10.3.3.3
ip next-hop 10.1.1.1 10.2.2.2 10.4.4.4
Policy routing matches: 0 packets, 0 bytes
```

## **Configuration Examples for PBR Recursive Next Hop**

Recursive Next-Hop IP Address Example, page 4

### **Recursive Next-Hop IP Address Example**

The following example shows the configuration of IP address 10.3.3.3 as the recursive next-hop router:

```
route-map abccomp
set ip next-hop 10.1.1.1
set ip next-hop 10.2.2.2
```

```
set ip next-hop recursive 10.3.3.3 set ip next-hop 10.4.4.4
```

## **Additional References**

The following sections provide references related to the PBR Recursive Next Hop feature.

#### **Related Documents**

| Related Topic                                                                                                    | Document Title                                      |
|----------------------------------------------------------------------------------------------------|-----------------------------------------------------|
| IP routing commands: complete command syntax, command mode, command history, defaults, usage guidelines, and examples | Cisco IOS IP Routing Protocols Command<br>Reference |
| Cisco IOS master command list, all releases                                                                           | Cisco IOS Master Command List, All Releases         |

#### **MIBs**

| MIBs                                                                                                    | MIBs Link                                                                                                    |
|----------------------------------------------------------------------------------------------------|----------------------------------------------------------------------------------------------------|
| No new or modified MIBs are supported by this feature, and support for existing MIBs has not been modified by this feature. | To locate and download MIBs for selected platforms, Cisco IOS XE software releases, and feature sets, use Cisco MIB Locator found at the following URL: |
|                                                                                                    | http://www.cisco.com/go/mibs                                                                                                    |

#### **Technical Assistance**

| Description                                                                                                    | Link                             |
|----------------------------------------------------------------------------------------------------|----------------------------------|
| The Cisco Support website provides extensive online resources, including documentation and tools for troubleshooting and resolving technical issues with Cisco products and technologies.                                                                   | http://www.cisco.com/techsupport |
| To receive security and technical information about your products, you can subscribe to various services, such as the Product Alert Tool (accessed from Field Notices), the Cisco Technical Services Newsletter, and Really Simple Syndication (RSS) Feeds. |                                  |
| Access to most tools on the Cisco Support website requires a Cisco.com user ID and password.                                                                                                    |                                  |

# **Feature Information for PBR Recursive Next Hop**

The following table provides release information about the feature or features described in this module. This table lists only the software release that introduced support for a given feature in a given software

release train. Unless noted otherwise, subsequent releases of that software release train also support that feature.

Use Cisco Feature Navigator to find information about platform support and Cisco software image support. To access Cisco Feature Navigator, go to <a href="https://www.cisco.com/go/cfn">www.cisco.com/go/cfn</a>. An account on Cisco.com is not required.

Table 1 Feature Information for PBR Recursive Next Hop

| Feature Name           | Releases                 | Feature Information                                                                                    |
|------------------------|--------------------------|----------------------------------------------------------------------------------------------------|
| PBR Recursive Next Hop | Cisco IOS XE Release 2.2 | This feature was introduced on<br>the Cisco ASR 1000 Series<br>Aggregation Services Routers.           |
|                        |                          | The following commands were modified by this feature: <b>set ip next-hop</b> , <b>show route-map</b> . |

Cisco and the Cisco logo are trademarks or registered trademarks of Cisco and/or its affiliates in the U.S. and other countries. To view a list of Cisco trademarks, go to this URL: www.cisco.com/go/trademarks. Third-party trademarks mentioned are the property of their respective owners. The use of the word partner does not imply a partnership relationship between Cisco and any other company. (1110R)

Any Internet Protocol (IP) addresses and phone numbers used in this document are not intended to be actual addresses and phone numbers. Any examples, command display output, network topology diagrams, and other figures included in the document are shown for illustrative purposes only. Any use of actual IP addresses or phone numbers in illustrative content is unintentional and coincidental.

© 2012 Cisco Systems, Inc. All rights reserved.